# THE ADOBE CAPTIVATE PRIME POWER BI CONNECTOR

Best practices & more

#### Abstract

The latest release (August 2020) of Adobe Captivate Prime updates brings increased capabilities of the in-built Power BI Connector.

Adobe Captivate Prime Product Management

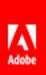

# Contents

| Using Power BI             | 2 |
|----------------------------|---|
| Prime's Power BI Connector | 2 |
| On Demand Reports          | 3 |
| Scheduled Reports          | 3 |
| Best Practices             | 3 |
| Use Cases:                 | ∠ |
| Summary                    | _ |

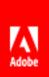

## Using Power BI

"<u>Power BI is a suite of business analytic tools to analyze data and share insights.</u>" An enterprise that regularly uses data analyses to reflect and represent enterprise functions across the board would benefit from Power BI.

If your enterprise already uses Power BI to deliver various dashboards and reports then you will appreciate how adding L&D data to your database would enrich your data.

You could also use Power BI just to combine data from the various learning reports from your LMS. Combine these LMS reports with other enterprise data in Power BI to provide a rich visualization of all your enterprise data. Use Power BI to filter, drill down, slice and dice and provide ad hoc data analyses as needed.

#### The Power BI Connector

The Adobe Captivate Prime LMS has a Power BI Connector that serves the primary purpose of exporting reports from the LMS. Now, you can use it to combine multiple reports and export them together.

Use the connector to combine reports such as User Report, Learner Transcript, Gamification, Feedback report etc., and export them as one data set to Power Bl.

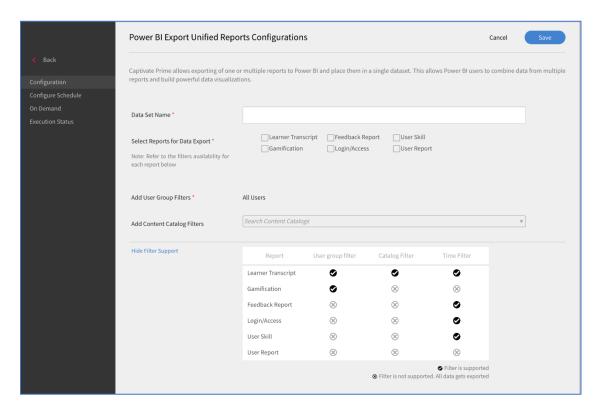

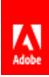

#### On Demand Reports

Export all your historical data in one go with the on-demand report, to analyze all your learning data. All you must do is specify the start and end dates to export the required reports.

#### Scheduled Reports

When you want a regular update of learning records from the LMS, you can configure the connector to schedule reports at a set frequency.

#### **Best Practices**

- ✓ Use a one-time report export occasionally, to draw only the information required (e.g. for a specific set of catalogs or user groups).
  - o Avoid unnecessary information.
  - o Get and use only relevant information.
  - o For example, if you want to analyze learning records for a few vendors or for specific Trainings only, then apply the relevant filters. This way, learning records of other vendors or other Trainings are not exported.
- ✓ Plan data exports in a way that does not exceed 1M (million) rows in a data set.
  - o In any given run, Power BI can add a maximum of 1M rows.
  - o May happen with on-demand runs.
  - o Plan data exports so that you do not reach this limit. Divide your data sets according to time periods, e.g. Q1 2020, Q2 2020, Q3 2020 & Q4 2020.
  - o Use filters to reduce data set size.

Usually, incremental data runs fetch data for just the last day (or last few days). However, for ondemand runs with data sets of historical data up to now, the amount of data could be huge. Plan your data exports to handle the size.

Use Case: You want a data set with just Learner Transcripts with data for the last three years. It is possible that this may exceed 1M rows. It would be advisable to use available filters to bring the data in, e.g. in three stages: Year-1, year-2, Year-3. Once this is done, any incremental data runs will likely be very small, not exceeding 1M rows.

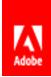

- ✓ Monitor your data set size.
  - o Power BI sets a limit of 5M rows per table in a data set which may fill up over time, e.g. for Learner Transcripts.
  - o When it gets to filling up, create a new data set.
- ✓ Consider creating a new data set for every year. This way you analyze your data from each year in a different data set. This practice will also help maintain the table limit.
- ✓ Create data sets for different purposes, groups, trainings, etc. For example: Split up all training data for Q1, 2020 according to:
  - The whole organization
  - Specific Catalogs
  - Specific User Groups
- ✓ Create a data set for specific user groups, e.g. training data for Manufacturing and Sales Departments
  - You would need to perform a one-time export of data till date and then set it up for scheduled daily exports.
  - If data set size becomes large, create new data sets as needed, split up according to time periods as explained above.
- ✓ Create data sets for specific catalogs, e.g. Training data for LinkedIn Learning Catalog.
  - You would need to perform a one-time export of data till date and then set up for scheduled daily exports.
  - If data set size becomes large, create new data sets as needed, split up according to time periods as explained above.

#### Use Cases:

Here are some scenarios that illustrate the value of Power BI exports:

- 1. Analyze learning data for a group of vendors/partners or user groups:
  - a. Filter data by user group when you export it.

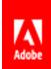

- Build a "Learner spotlight" to see an overview of a learner based on all his/her learning activities in the LMS.
  - Export data from multiple reports to Power BI taking advantage of unified reports.
  - b. Merge useful data together to create a powerful visualization.
- 3. Analyze a group/catalog of Trainings:
  - a. Export learning data for selected Trainings by applying catalog filters.
  - To analyze other catalogs, create a new connection and export another catalog in a new data set.

### Summary

The Power BI Connector is a useful tool when you want to combine your various LMS reports or combine your complete L&D data with the rest of your enterprise data. Connect training consumptions, achievements, effectiveness and much more with the overall operations of teams and individuals and get a holistic view of your organization's performance.

Do contact your CSAM for further information regarding the Power BI Connector. For further assistance you could contact our support team at <a href="mailto:captivateprimesupport@adobe.com">captivateprimesupport@adobe.com</a>. For any questions or feedback regarding this document, please write to <a href="mailto:jaisim@adobe.com">jaisim@adobe.com</a>.

#### TIPS:

- User Reports and Gamification
  Transcripts are snapshots of the
   current state of the System and do
   not contain historical data.
- Email IDs are the common identifier: that connect data from different reports.
- 3. For <u>xAPI statements</u> you must use the previous process as they are not available in the <u>Unified Reports</u> feature.